## **Памятка для работы с Андроид ТВ приставкой ELTEX.**

Данная модель приставки имеет программируемый пульт, что позволяет управлять одним пультом приставкой и телевизором. Инструкция по программированию расположена на обратной стороне пульта.

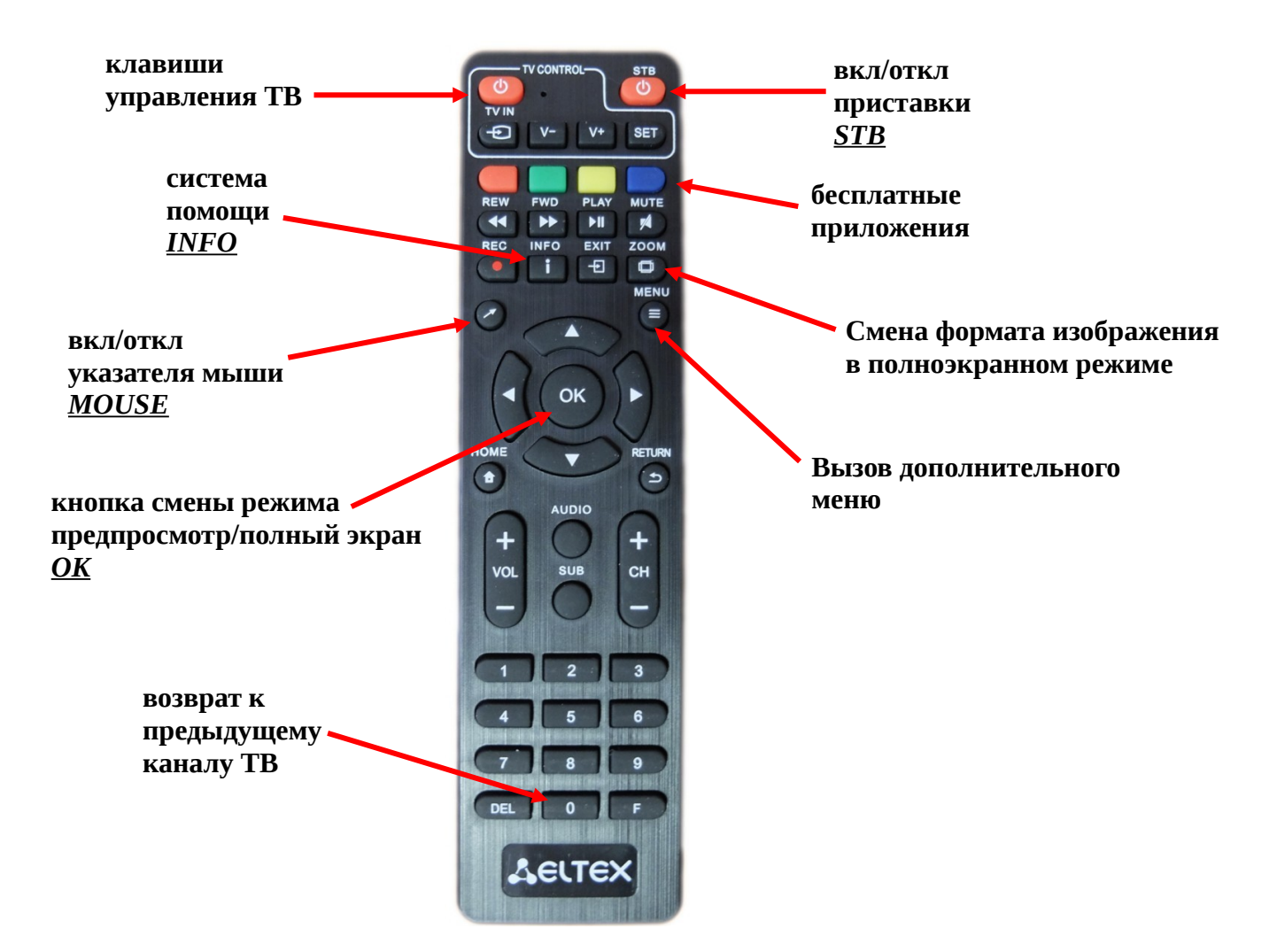

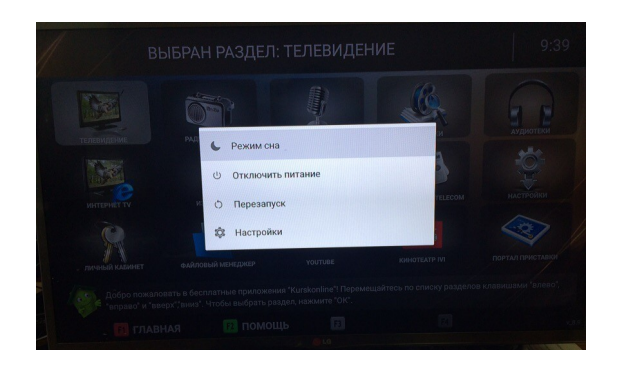

Перевод приставки в режим сна возможен нажатием кнопки **STB**. При нажатии и удержании кнопки **STB**, на экране появляется подменю с вариантами завершения работы приставки.

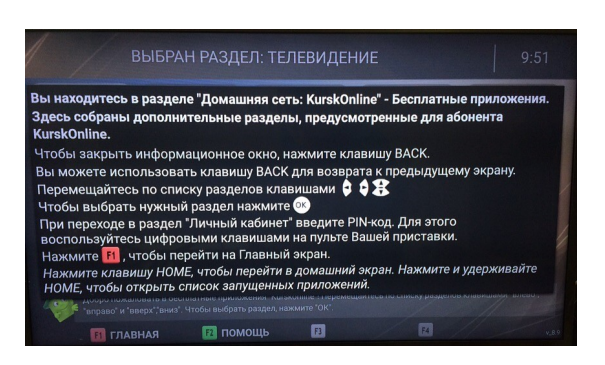

Подсказки. В каждом разделе, начиная от раздела «портал» и заканчивая страничками сервисов, присутствует система помощи, подсказки для работы с телевизионной приставкой. Для того чтобы воспользоваться подсказками, необходимо нажать на кнопку **INFO**, или кнопку «помощь». На экране появится информация в каком разделе вы находитесь, при помощи каких кнопок можно работать с разделом.

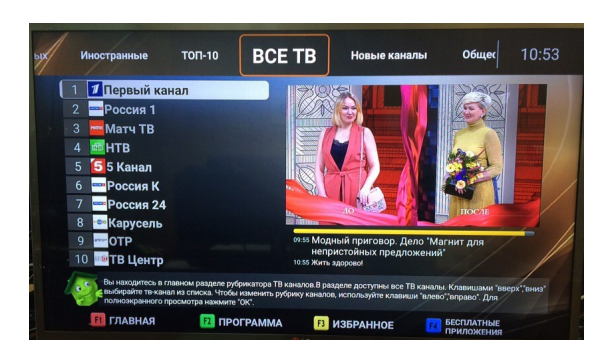

Для удобства поиска интересующих передач разработан режим предпросмотра. Для входа в режим нажмите кнопку **ОК** на пульте приставки. В верхней части экрана находится рубрикатор каналов, сгруппированных по тематикам вещания. Перейти к интересующей вас рубрике можно нажатием кнопок ◄ ► на пульте приставки. Кнопка F2, поможет в просмотре программы вещаемого канала.

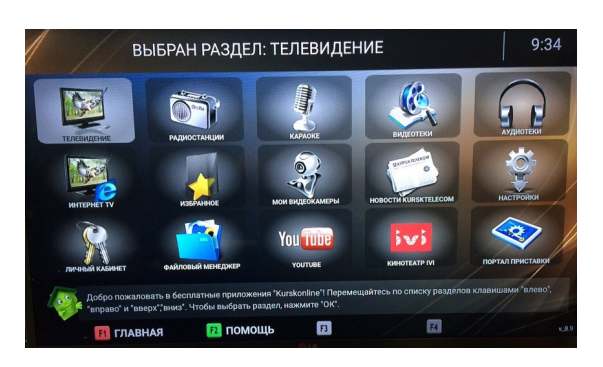

Андроид приставка дает возможность пользоваться бесплатными приложениями Курсконлайн. Для абонентов нашей сети в бесплатных приложениях представлены разделы «Интернет ТВ» (более 30 интернет-каналов), «Радио» (более 20 каналов), «Фильмотека» (несколько тысяч сериалов, кинолент и мультфильмов), «Аудиотека» (радиопостановки, аудиокниги, архивы радиопередач). «Караоке-клуб» (сотни песен отечественных и зарубежных исполнителей), «Видеонаблюдение» (возможность просмотра видеокамер), установлены приложения «IVI» и «YouTube». Для входа в меню бесплатных приложений, необходимо нажать кнопку F4, при помощи кнопок ◄ ►, ▲ ▼ выбрать раздел, активируется нажатием кнопки **ОК** пульта приставки.

На приставке есть возможность включения режима управления указателем мыши для удобной работы в некоторых Android приложениях. При нажатии на кнопку **MOUSE** на экране появится курсор, который имеет несколько режимов работы, которые переключаются при каждом следующем нажатии **MOUSE**.

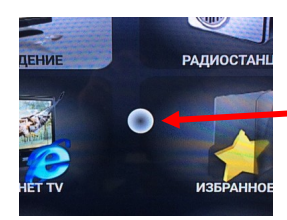

Стандартный режим работы курсора мыши.

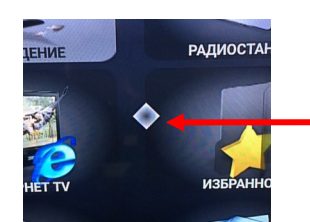

Данный режим позволяет перемещаться внутри элементов, например списков, нажимая клавиши ◄ ►, ▲ ▼.

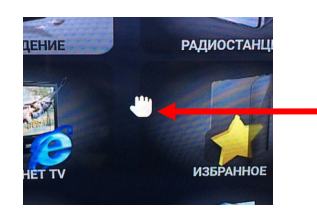

Данный режим позволяет захватывать и перемещать элементы, например в приложениях фото, нажав клавишу **ОК** и затем клавиши ◄ ►, ▲ ▼.

**Чтобы отключить режим мыши нажмите клавишу MOUSE на пульте ДУ и удерживайте 2-3 секунды.**